#### **NOKIA** Developer

# [Archived:Scrollpane](http://developer.nokia.com/community/wiki/Archived:Scrollpane_component_in_Flash_Lite) component in Flash Lite

Archived: This article is **[archived](http://developer.nokia.com/community/wiki/Category:Archived)** because it is not considered relevant for third-party developers creating commercial

solutions today. If you think this article is still relevant, let us know by adding the template [{{ReviewForRemovalFromArchive|user=~~~~|](http://developer.nokia.com/community/wiki/Template:ReviewForRemovalFromArchive)*write your reason here*}}.

We do not recommend Flash Lite development on current Nokia devices, and all Flash Lite articles on this wiki have been archived. Flash Lite has been removed from all Nokia Asha and recent Series 40 devices and has limited support on Symbian. Specific information for Nokia Belle is available in Flash Lite on Nokia Browser for [Symbian](http://www.developer.nokia.com/Resources/Library/Web/#!nokia-browsers/common-elements-of-nokia-browsers/media-and-plug-ins/flash-lite-on-nokia-browser-for-symbian.html) . Specific information for OLD Series 40 and Symbian devices is available in the Flash Lite [Developers](http://www.developer.nokia.com/info/sw.nokia.com/id/43ca0681-c8c6-4684-ad71-c4ac41f3ee4f/Flash_Lite_Developers_Library.html) Library  $\blacksquare$ .

This article demonstrates the Flash Lite scrollpane component. The scrollpane component can be used as a container to hold external images, SWF and scroll through them. The scrollpane component can also hold movieclips (linkage from library) and provide scrolling.

# **Prerequisites**

This component was developed in Flash 8 IDE and exported for Flash Lite 2.0 with ActionScript 2.0. It was tested on Nokia Xpress Music 5800. **This component is designed for Touch devices.**

## Where to use

- Imagine a large image of the dimension 800 X 600, where there is no way for the image to fit inside the limited mobile screen with a scale-down. But you might want image to be experienced by the user, in the original detail level. In such cases, a fraction of the total image is shown and you enable the user to navigate within the image. Hence, provision for scrolling is essential.
- In the case of loading an external SWF ( with a long form type template where the user will have to enter input), its advisable to import them into a scrollpane, as it preserves the readability and the UX.

#### How to use

Download the source file(FLA) given below. When you wish to use this component in your FLA, import this component from the downloaded file, using the FILE->IMPORT->OPEN EXTERNAL LIBRARY option and point it to the downloaded file. Now, use the scrollpane component by dragging it onto the stage.

## **Properties**

To view the properties of the component go to (Window -> Component Inspector) and select the component in the Stage.

- Content name : Takes the name of the image / SWF / MovieClip to be attached into the scrollpane component.
- Content Type : Two accepted values one is "Library Item", to denote that the target item is a part of the Library. other is "External Media", to denote an item that resides outside the SWF.

#### Preview

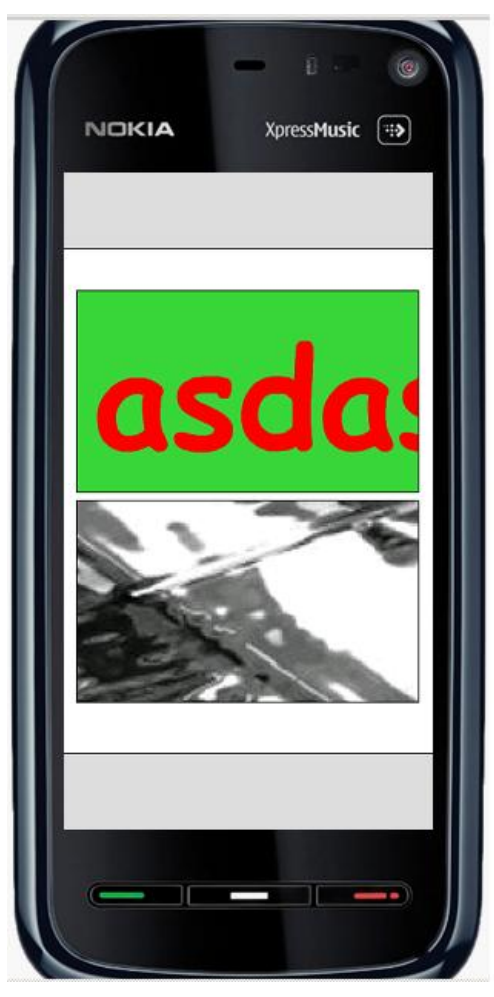

Shows the scrollpane component in action. Here, the two scrollpane components contain an internal SWF(library item) and an *external image( the item below).*

## Downloads

You can download a sample illustrating the use of the scrollpane, here[.Media:Mob](http://developer.nokia.com/community/wiki/images/6/65/Mob_pane.zip?20090627070235) pane.zip